## Διαγραφή Αρχείου - Φακέλου

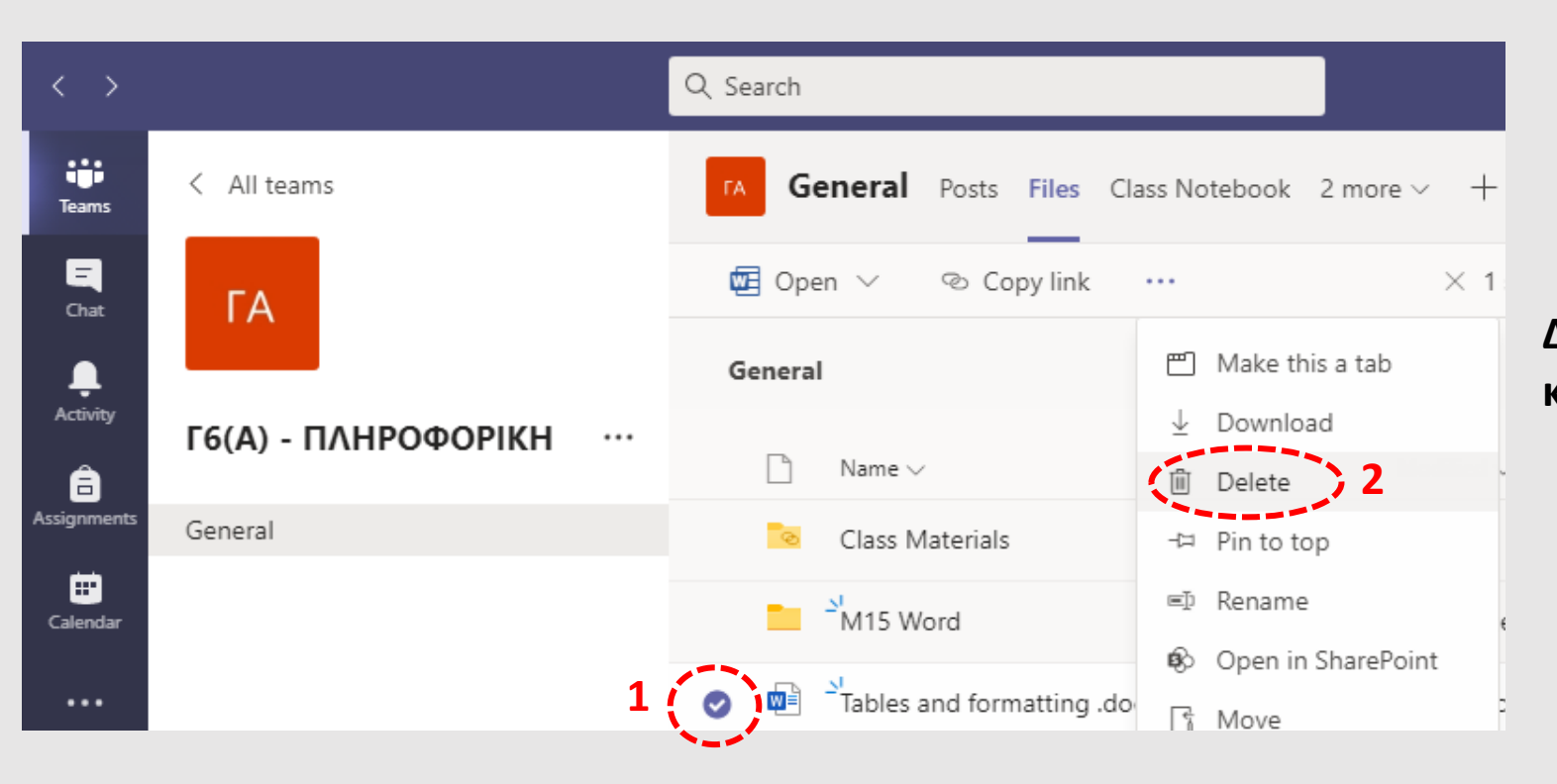

**Δεξί κλικ στο όνομα του αρχείου / φακέλου (1) και Delete (2)**

## **Επαλήθευση διαγραφής (3)**

## Delete?

Are you sure you want to send the item(s) to the site Recycle Bin?

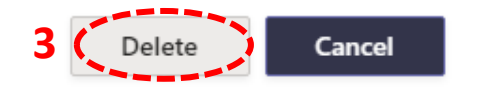